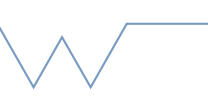

## **Introduction to the SCRTP desktop**

## Part 6 - Modules

## **Commands are given in backticks, like `ls`. This section assumes you are on an SCRTP desktop, a cluster machine, or a similar system which uses modules.**

- List your loaded modules (`module list`). Do you have any loaded?
- List the available modules which contain the string 'math' (`module avail` and/or `module spider`).
- Which is the default version?
- If you have any version of mathematica loaded, unload it (`module unload mathematica`). Try loading the default Mathematica, and also version 10.0.
- If you need any modules for your work, work out the commands to load them. Try adding the load commands to your .bashrc file. Check this works.